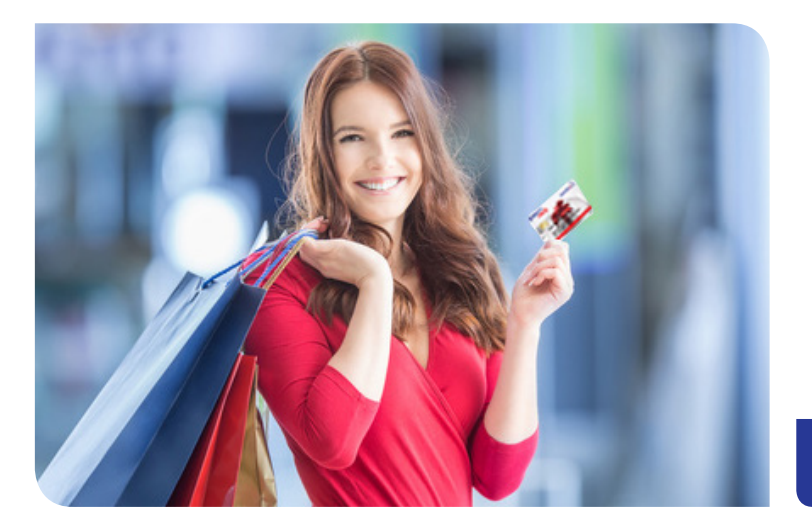

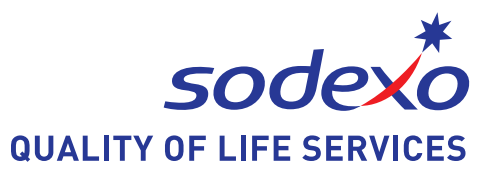

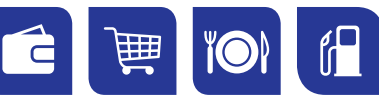

# **EINKAUFEN, ESSEN, TANKEN alles mit einer Karte**

## **DER SODEXO BENEFITS PASS®...**

... ist eine **Prepaid Karte**, die von Ihrem Arbeitgeber mit Guthaben beladen wird. Die Karte wird deutschlandweit bei über 80.000 attraktiven Akzeptanzpartnern akzeptiert - auch online.

Somit können Sie mit Ihrem Guthaben shoppen, Lebensmittel einkaufen, essen oder tanken gehen. Die Bezahlung erfolgt mit Eingabe Ihrer PIN, die Sie zusätzlich zu Ihrer Karte erhalten. Die kontaktlose Zahlung funktioniert bis 25 € ohne Eingabe der PIN.

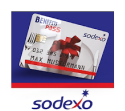

... kann über das Onlineportal **www.mysodexocard.de** oder über die praktische **Sodexo Benefits Pass® App\***, die Sie im App Store oder Google Play Store herunterladen können, ganz einfach verwaltet werden.

\* Bitte zuerst auf der Webseite registrieren, um die volle Funktionalität nutzen zu können

#### **Hier ein Auszug unserer Partner:**

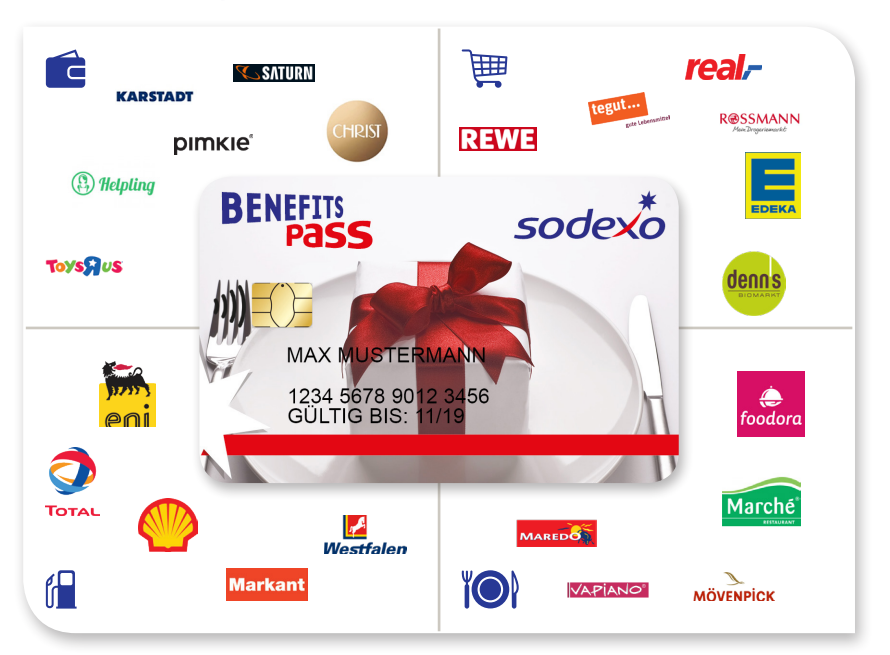

# **IHRE VORTEILE IM ÜBERBLICK**

## **Mitarbeiterportal & App**

- Volle Kostenkontrolle
- Guthabenabfrage
- Transaktionsübersicht
- Auflistung aller Akzeptanzpartner
- Einfache Verwaltung persönlicher Daten
- Kartensperrung
- Antworten und Hilfestellungen zu den wichtigsten Fragen

## **Bezahlen vor Ort**

- Zum Bezahlen ist lediglich die Eingabe der Karten-PIN notwendig
- Beim **kontaktlosen Bezahlen** bis 25 € ist keine Eingabe der Karten-PIN notwendig
	- Sie können jedoch erst dann kontaktlos mit der Karte bezahlen, sobald der erste Einkauf mit Chip und PIN getätigt wurde
	- Übersteigt die zu zahlende Summe das Kartenguthaben, kann der fehlende Betrag in bar ausgeglichen werden

Bitte beachten Sie, dass das Bezahlen mit dem Sodexo Benefits Pass® nur in den teilnehmenden Filialen unserer Akzeptanzpartner möglich ist!

Die Übersicht aller Akzeptanzpartner in Ihrer Nähe finden Sie im Internet unter: **www.mysodexocard.de/benefitspass** oder in der **praktischen App**!

## **IHR PERSÖNLICHER SODEXO BENEFITS PASS®**

Die Karte ist bereits aktiviert und sofort einsatzbereit. Bitte registrieren Sie zunächst Ihren Sodexo Benefits Pass® im Onlineportal www.mysodexocard.de, um alle Serviceleistungen, wie Guthabenabfrage, Akzeptanzpartnersuche oder die App vollständig nutzen zu können. Hierfür benötigen Sie aus dem Anschreiben, das Sie mit Ihrem Benefits Pass® erhalten haben: **a)** Ihren Aktivierungscode sowie **b)** die Referenznummer.

#### **Registrierung Ihrer Karte**

Gehen Sie auf www.mysodexocard.de, und klicken Sie auf "Registrierung für Kartenbesitzer ". Geben **a)** Sie Ihren Aktivierungscode sowie **b)** Ihre persönliche Referenznummer ein, erstellen Sie Ihr persönliches Profil mit Ihrer E-Mail Adresse und einem sicherem Passwort.

#### **Hinweise zur Anwendung**

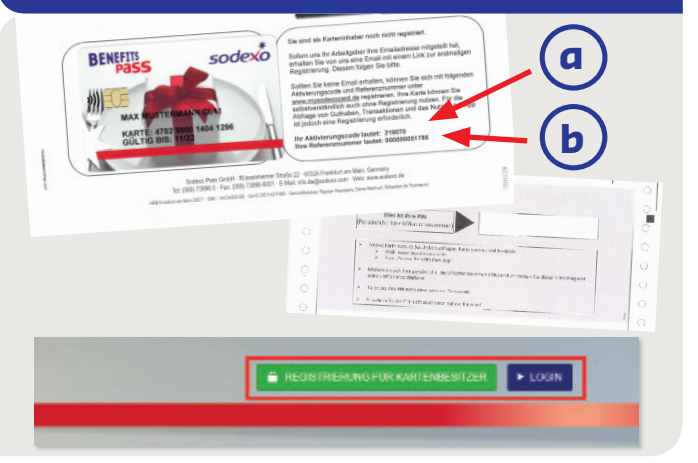

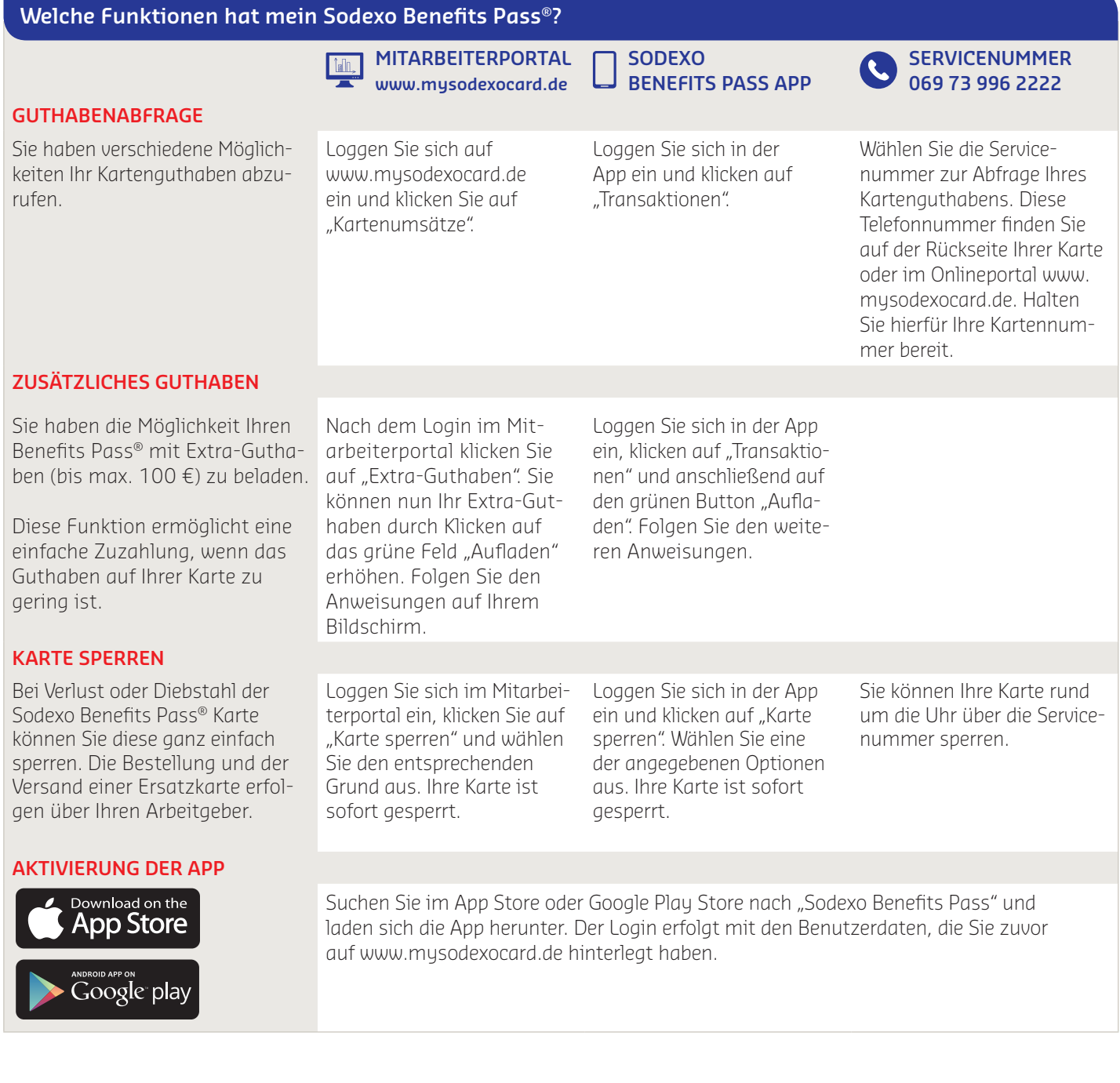

Tel.: 069 73 996 2222 E-Mail: Kartenservice.de@sodexo.com **www.mysodexocard.de**

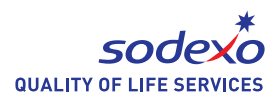